# Advanced GATE Embedded

### Additional material: UIMA/GATE integration

### Fifth GATE Training Course June 2012

c 2012 The University of Sheffield

This material is licenced under the Creative Commons

Attribution-NonCommercial-ShareAlike Licence

(<http://creativecommons.org/licenses/by-nc-sa/3.0/>)

<span id="page-0-0"></span> $\mathbf{A} \oplus \mathbf{B} \rightarrow \mathbf{A} \oplus \mathbf{B} \rightarrow \mathbf{A} \oplus \mathbf{B} \rightarrow \mathbf{A} \oplus \mathbf{B} \oplus \mathbf{A}$ 

### **Outline**

### **1** [GATE and UIMA](#page-2-0)

- **[Introduction to UIMA](#page-3-0)**
- **[UIMA and GATE compared](#page-5-0)**
- [Integrating GATE and UIMA](#page-7-0)

メロトメ 伊 トメ ミトメ ミト

E

### **Outline**

### **1** [GATE and UIMA](#page-2-0)

- **[Introduction to UIMA](#page-3-0)**
- **[UIMA and GATE compared](#page-5-0)**
- [Integrating GATE and UIMA](#page-7-0)

イロトメ 御 トメ き トメ き ト

<span id="page-2-0"></span>重

# What is UIMA?

- **Language processing framework originally developed by IBM**
- **Similar document processing pipeline architecture to GATE**
- Concentrates on performance and scalability
- **Supports components written in different programming languages** (currently Java and C++)
- Native support for distributed processing via web services

<span id="page-3-0"></span>イロト イ押 トイヨ トイヨ トー

# UIMA Terminology

- Processing tasks in UIMA are encapsulated in *Analysis Engines* (AEs)
- In UIMA, AEs can be *primitive* (∼ a single PR in GATE terms), or *aggregate* (∼ a GATE controller).
	- Aggregate AE can include other primitive or aggregate AEs
- GATE includes interoperability layer to run
	- GATE controller as a (primitive) AE in UIMA
	- UIMA AE (primitive or aggregate) as a GATE PR

イロト イ押 トイヨ トイヨ トー

[Introduction to UIMA](#page-3-0) [UIMA and GATE compared](#page-5-0) [Integrating GATE and UIMA](#page-7-0)

# UIMA and GATE

- In GATE, unit of processing is the *Document* 
	- $\blacksquare$  Text, plus features, plus annotations
	- Annotations can have arbitrary features, with any Java object as value
- In UIMA, unit of processing is *CAS* (common analysis structure)
	- Text, plus *Feature Structures*
	- Annotations are just a special kind of FS, which includes start and end offset features

<span id="page-5-0"></span>イロト イ押ト イヨト イヨトー

# Key Differences

- $\blacksquare$  In GATE, annotations can have any features, with any values
- In UIMA, feature structures are *strongly typed* 
	- **Must declare what types of annotations are supported by each** analysis engine
	- Must specify what features each annotation type supports
	- Must specify what *type* feature values may take
		- Primitive types string, integer, float
		- Reference types reference to another FS in the CAS
		- **Arrays of the above**
	- All defined in XML descriptor for the AE

4 ロ ト 4 何 ト 4 ヨ ト 4 ヨ ト -

<span id="page-7-0"></span>[Introduction to UIMA](#page-3-0) [UIMA and GATE compared](#page-5-0) [Integrating GATE and UIMA](#page-7-0)

# Integrating GATE and UIMA

- So the problem is to map between the loosely-typed GATE world and the strongly-typed UIMA world
- $\blacksquare$  Best explained by example...

[Introduction to UIMA](#page-3-0) [UIMA and GATE compared](#page-5-0) [Integrating GATE and UIMA](#page-7-0)

# Example 1

- Simple UIMA annotator that annotates each instance of the word "Goldfish" in a document.
- Does not need any input annotations
- $\blacksquare$  Produces output annotations of type gate.example.Goldfish

 $\mathbf{A} \oplus \mathbf{B} \rightarrow \mathbf{A} \oplus \mathbf{B} \rightarrow \mathbf{A} \oplus \mathbf{B} \rightarrow \mathbf{A} \oplus \mathbf{B} \oplus \mathbf{A}$ 

[Introduction to UIMA](#page-3-0) [UIMA and GATE compared](#page-5-0) [Integrating GATE and UIMA](#page-7-0)

## Example 1

#### GATE

This is a document that talks about Goldfish. Goldfish are easy to look after, and ...

メロトメ 伊 トメ ミトメ ミト

重

[Introduction to UIMA](#page-3-0) [UIMA and GATE compared](#page-5-0) [Integrating GATE and UIMA](#page-7-0)

## Example 1

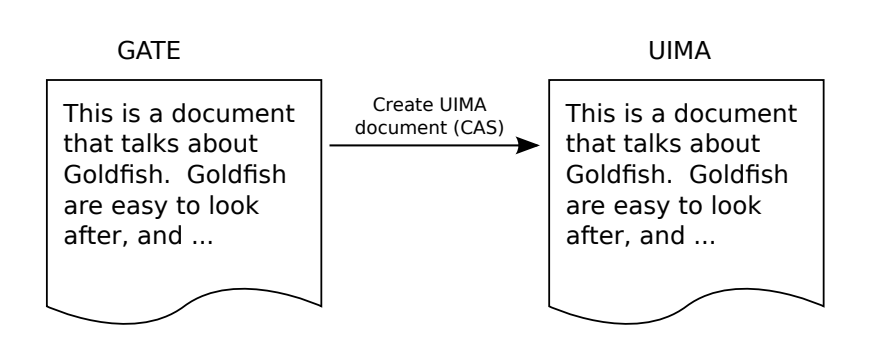

 $\left\{ \begin{array}{ccc} \square & \times & \overline{A} \cap \overline{B} & \times & \times & \overline{B} & \times & \times & \overline{B} & \times \end{array} \right.$ 

[Introduction to UIMA](#page-3-0) [UIMA and GATE compared](#page-5-0) [Integrating GATE and UIMA](#page-7-0)

## Example 1

#### **GATE**

This is a document that talks about Goldfish. Goldfish are easy to look after, and ...

#### UIMA

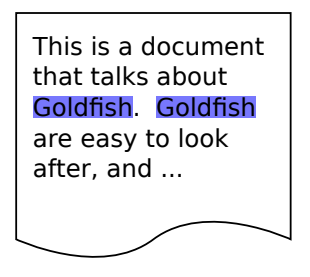

UIMA AE runs, creating gate.example.Goldfish annotations

[Introduction to UIMA](#page-3-0) [UIMA and GATE compared](#page-5-0) [Integrating GATE and UIMA](#page-7-0)

## Example 1

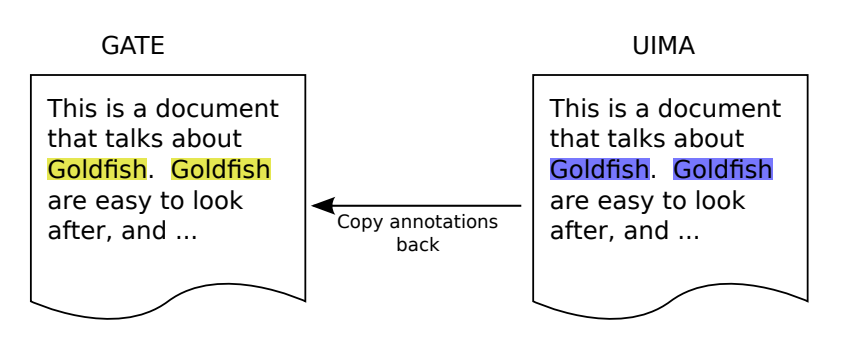

Create GATE annotations of type Goldfish at the corresponding places

イロト イ押ト イラト イラト

[Introduction to UIMA](#page-3-0) [UIMA and GATE compared](#page-5-0) [Integrating GATE and UIMA](#page-7-0)

# Example 2

- We may want to copy annotations, as well as text, from the original GATE document.
- Consider a UIMA annotator that
	- takes gate.example.Sentence annotations as input
	- annotates "Goldfish" as before
	- also adds a feature GoldfishCount to each Sentence giving the number of goldfish annotations in that sentence

[Introduction to UIMA](#page-3-0) [UIMA and GATE compared](#page-5-0) [Integrating GATE and UIMA](#page-7-0)

### Example 2

#### GATE

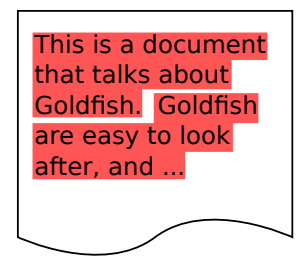

GATE document containing Sentence annotations

メロトメ 伊 トメ ミトメ ミト

重

[Introduction to UIMA](#page-3-0) [UIMA and GATE compared](#page-5-0) [Integrating GATE and UIMA](#page-7-0)

### Example 2

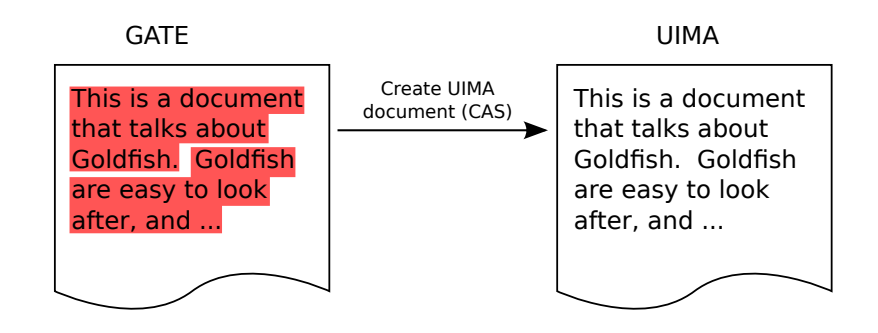

 $\left\{ \begin{array}{ccc} \square & \times & \overline{A} \cap \overline{B} & \times & \times & \overline{B} & \times & \times & \overline{B} & \times \end{array} \right.$ 

E

[Introduction to UIMA](#page-3-0) [UIMA and GATE compared](#page-5-0) [Integrating GATE and UIMA](#page-7-0)

### Example 2

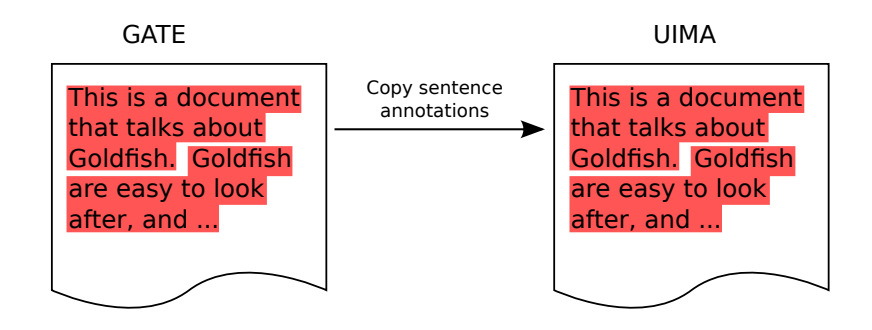

E

[Introduction to UIMA](#page-3-0) [UIMA and GATE compared](#page-5-0) [Integrating GATE and UIMA](#page-7-0)

### Example 2

#### GATE

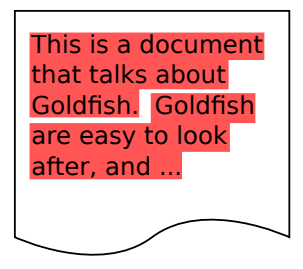

#### UIMA

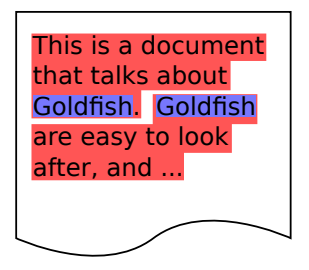

UIMA AE runs, creating gate.example.Goldfish annotations

[Introduction to UIMA](#page-3-0) [UIMA and GATE compared](#page-5-0) [Integrating GATE and UIMA](#page-7-0)

### Example 2

#### GATE

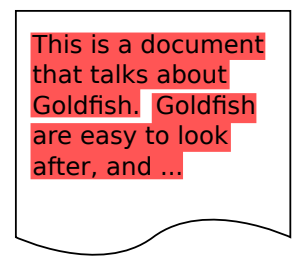

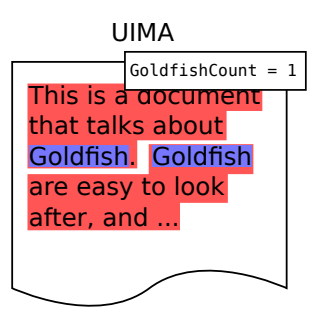

and adding a feature to each sentence

E

[Introduction to UIMA](#page-3-0) [UIMA and GATE compared](#page-5-0) [Integrating GATE and UIMA](#page-7-0)

### Example 2

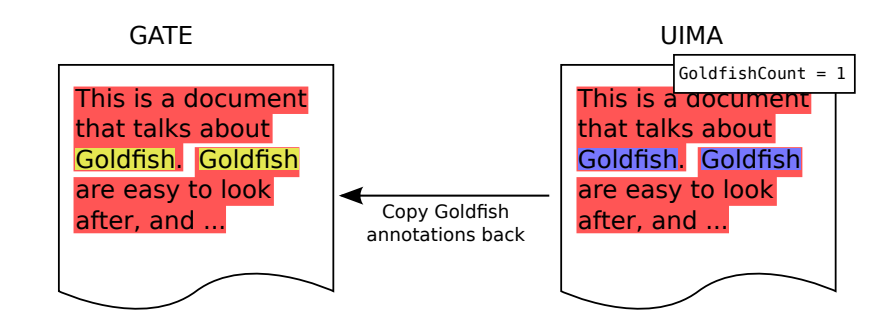

E

[Introduction to UIMA](#page-3-0) [UIMA and GATE compared](#page-5-0) [Integrating GATE and UIMA](#page-7-0)

### Example 2

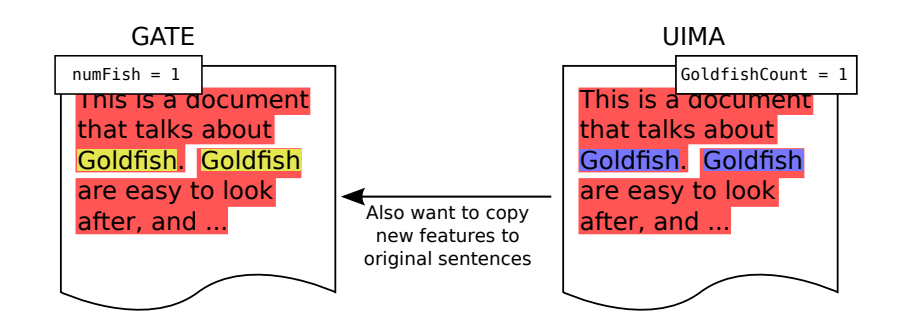

重

[Introduction to UIMA](#page-3-0) [UIMA and GATE compared](#page-5-0) [Integrating GATE and UIMA](#page-7-0)

## Example 2

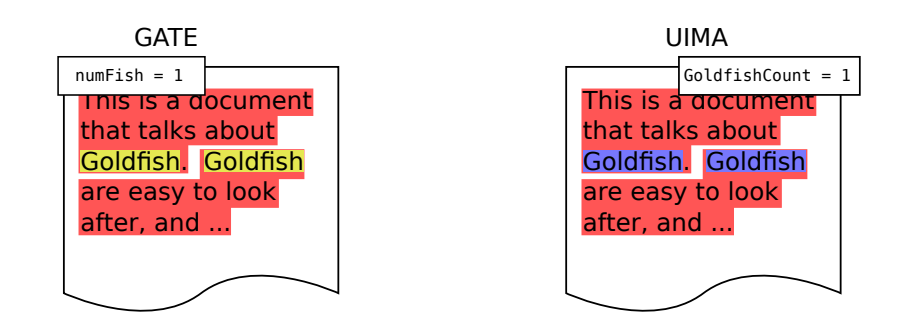

We need an index linking the UIMA annotations to the GATE annotations they came from

[Advanced GATE Embedded](#page-0-0) 12/23

イロト イ押 トイラト イラト

# Defining the Mapping

The mapping is defined by the user in an XML file:

```
<uimaGateMapping>
  <inputs>
    <uimaAnnotation type="gate.example.Sentence"
                    gateType="Sentence"
                     indexed="true"/>
  </inputs>
```
 $\left\{ \begin{array}{ccc} 1 & 0 & 0 \\ 0 & 1 & 0 \end{array} \right\}$  ,  $\left\{ \begin{array}{ccc} \frac{1}{2} & 0 & 0 \\ 0 & 0 & 0 \end{array} \right\}$  ,  $\left\{ \begin{array}{ccc} \frac{1}{2} & 0 & 0 \\ 0 & 0 & 0 \end{array} \right\}$ 

重

# Defining the Mapping

The mapping is defined by the user in an XML file:

```
<uimaGateMapping>
  <inputs>
    <uimaAnnotation type="gate.example.Sentence"
                    gateType="Sentence"
                    indexed="true"/>
  </inputs>
```
For each GATE annotation of type Sentence . . .

# Defining the Mapping

The mapping is defined by the user in an XML file:

```
<uimaGateMapping>
  <inputs>
    <uimaAnnotation type="gate.example.Sentence"
                    gateType="Sentence"
                     indexed="true"/>
  </inputs>
```
 $\ldots$  create a UIMA annotation of type gate.example. Sentence at the same place . . .

# Defining the Mapping

The mapping is defined by the user in an XML file:

```
<uimaGateMapping>
  <inputs>
    <uimaAnnotation type="gate.example.Sentence"
                    gateType="Sentence"
                    indexed="true"/>
```
</inputs>

. . . and remember this mapping.

[Introduction to UIMA](#page-3-0) [UIMA and GATE compared](#page-5-0) [Integrating GATE and UIMA](#page-7-0)

# Defining the Mapping

### <outputs> <added> <gateAnnotation type="Goldfish" **uimaType="gate.example.Goldfish"** /> </added>

For each UIMA annotation of this type . . .

 $\left\{ \begin{array}{ccc} 1 & 0 & 0 \\ 0 & 1 & 0 \end{array} \right\}$  ,  $\left\{ \begin{array}{ccc} 0 & 0 & 0 \\ 0 & 0 & 0 \end{array} \right\}$  ,  $\left\{ \begin{array}{ccc} 0 & 0 & 0 \\ 0 & 0 & 0 \end{array} \right\}$ 

重

[Introduction to UIMA](#page-3-0) [UIMA and GATE compared](#page-5-0) [Integrating GATE and UIMA](#page-7-0)

# Defining the Mapping

### <outputs> <added> <gateAnnotation **type="Goldfish"** uimaType="gate.example.Goldfish" /> </added>

. . . add a GATE annotation at the same place.

# Defining the Mapping

```
<updated>
      <gateAnnotation type="Sentence"
          uimaType="gate.example.Sentence">
        <feature name="numFish">
          <uimaFSFeatureValue
            name="gate.example.Sentence:GoldfishCount"
            kind="int" />
        </feature>
      </gateAnnotation>
    </updated>
  </outputs>
</uimaGateMapping>
```
For each UIMA annotation of this type . . .

4 ロ ト 4 何 ト 4 ヨ ト 4 ヨ ト -

# Defining the Mapping

```
<updated>
      <gateAnnotation type="Sentence"
          uimaType="gate.example.Sentence">
        <feature name="numFish">
          <uimaFSFeatureValue
            name="gate.example.Sentence:GoldfishCount"
            kind="int" />
        </feature>
      </gateAnnotation>
    </updated>
  </outputs>
</uimaGateMapping>
```
. . . find the GATE annotation it came from . . .

イロト イ押 トイラ トイラトー

# Defining the Mapping

```
<updated>
      <gateAnnotation type="Sentence"
          uimaType="gate.example.Sentence">
        <feature name="numFish">
          <uimaFSFeatureValue
            name="gate.example.Sentence:GoldfishCount"
            kind="int" />
        </feature>
      </gateAnnotation>
    </updated>
  </outputs>
</uimaGateMapping>
```
... and set this annotation's numFish feature ...

イロト イ押 トイラ トイラトー

# Defining the Mapping

```
<updated>
      <gateAnnotation type="Sentence"
          uimaType="gate.example.Sentence">
        <feature name="numFish">
          <uimaFSFeatureValue
            name="gate.example.Sentence:GoldfishCount"
            kind="int" />
        </feature>
      </gateAnnotation>
    </updated>
  </outputs>
</uimaGateMapping>
```
 $\dots$  to the value of the GoldfishCount feature from the UIMA annotation.  $\left\{ \begin{array}{ccc} 1 & 0 & 0 \\ 0 & 1 & 0 \end{array} \right\}$  ,  $\left\{ \begin{array}{ccc} 0 & 0 & 0 \\ 0 & 0 & 0 \end{array} \right\}$  ,  $\left\{ \begin{array}{ccc} 0 & 0 & 0 \\ 0 & 0 & 0 \end{array} \right\}$ 

# Embedding UIMA in GATE

- Write the mapping descriptor
	- Must ensure that all the annotations and features declared as input capabilities by the UIMA AE are supplied by the mapping.
	- Must not attempt to map to a UIMA FS type that is not declared in the AE's type system.
- For a Java AE, need to get UIMA AE implementation class onto the GATE ClassLoader: define a plugin with just the relevant  $\langle J \rangle$ ARS entries:
- <sup>1</sup> <CREOLE-DIRECTORY>
- <sup>2</sup> <JAR>myUimaAE.jar</JAR>
- <sup>3</sup> <JAR>some-dependency.jar</JAR>
- <sup>4</sup> </CREOLE-DIRECTORY>
	- $\blacksquare$  Load this plugin (in addition to the UIMA plugin)

イロト イ押ト イヨト イヨトー

# Embedding UIMA in GATE

- For  $C_{++}$  AEs, put the implementation library somewhere Java can find it.
- For remote service AEs no additional config is required.
- Create an instance of gate.uima.AnalysisEnginePR ("UIMA Analysis Engine" in GATE Developer)
- **IF** Init parameters are URLs to the UIMA AE descriptor XML and the mapping descriptor.
- Runtime parameter is the annotationSetName containing the annotations to map.
	- $\blacksquare$  If you need to map annotations from several sets, use annotation set transfer or JAPE.

# Embedding GATE in UIMA

- **Embedding a GATE** CorpusController **as a UIMA AE** is the mirror-image of this process.
- **O** Controller must be saved as an .  $xq$ app with all PR runtime parameter values (except document and corpus) pre-configured correctly.
- $\blacksquare$  Mapping descriptor format is the same (but <gateAnnotation> in the input section and <uimaAnnotation> in the output section)
- Each <gateAnnotation> or <uimaAnnotation> element can specify an annotationSet attribute, to support mapping to/from several GATE annotation sets.
	- on input create the GATE annotation in this set
	- on output look for the GATE annotation in this set

イロト イ押 トイヨ トイヨ トー

# Embedding GATE in UIMA

- Include gate, jar, the appropriate JARs from GATE's lib, and uima-gate.jar from the UIMA plugin on classpath.
- GATE provides a skeleton AE descriptor which needs to be customized
	- **type system and capabilities to match the GATE mapping**
	- external resource bindings to point to the saved . xgapp and the mapping descriptor.
- $\blacksquare$  The AE will initialize GATE if necessary UIMA application doesn't need to know it's embedding GATE.
- $\blacksquare$  For more details, see the user guide (http://gate.ac.uk/userguide/chap:uima) and the test directory under plugins/UIMA.

# Exercise 1: Embedding UIMA in GATE

Run some of the example UIMA-in-GATE code provided with GATE

- **Load the UIMA plugin**
- **Load** plugins/UIMA/examples **as a plugin (you'll need to** "Add a CREOLE repository")
	- This loads the implementation classes for the example UIMA AEs.
- **Load a default ANNIE application**
- Create a UIMA Analysis Engine PR with these parameters (relative to plugins/UIMA/examples/conf) and add it to the end of the ANNIE application

analysisEngineDescriptor:

uima\_descriptors/TokenHandlerAggregate.xml

■ mappingDescriptor:

mapping/TokenHandlerGateMapping.xml

# Exercise 1: Embedding UIMA in GATE

- Run the application over a document of your choice Token annotations have a numLower feature giving the number of lowercase letters in the token.
- Code is in plugins/UIMA/examples/src, have a look at the code and the mapping descriptor, see how the mapping is configured.
- Try changing the mapping to map the LowerCaseLetters feature from UIMA to a different name in GATE.
- Other AE descriptors and their associated mappings if you want to experiment further.

# Exercise 2: Embedding GATE in UIMA

- The plugins/UIMA/test directory contains an example UIMA AE descriptor that wraps a GATE application.
- conf/TokenizerAndPOSTagger.xml is an aggregate AE that runs
	- A native UIMA token and sentence annotator
	- The GATE POS tagger to add POS tags to the tokens
- **UIMA** provides a basic UI to run an AE and inspect the results, which you can run with
	- ../../bin/ant documentanalyser in

plugins/UIMA (backslashes on Windows).

 $\blacksquare$  This starts up the tool with a classpath that includes the relevant JARs to run the GATE application AE.

# Exercise 2: Embedding GATE in UIMA

- Start the document analyser tool.
- Create an empty directory, and set the "Output directory" option to point to it.
- Set the "Location of Analysis Engine XML Descriptor" to point to the aggregate descriptor (test/conf/TokenizerAndPOSTagger.xml).
- Click the "Interactive" button
- Type (or paste) some text and click "Analyze".
- If you're a confident UIMA user, try modifying the mapping to change the POS feature name (you will need to edit the type system to match).

<span id="page-39-0"></span>イロト イ押 トイヨ トイヨ トー